# WCS в Equinix Metal (бывш. Packet.Net)

#### Развертывание сервера

WCS может быть развернут на любом типе инстанса [Equinix](https://metal.equinix.com/) Metal (ранее [Packet.net\)](https://packet.net/) из подготовленного образа.

Прежде, чем начать развертывание, необходимы:

- активный аккаунт Packet.Net
- [лицензия](file:///opt/TeamCityAgent/work/e8d9ff752ef6fac0/site/ru/WCS52/WCS_in_Equinix_Metal_ex_Packet.Net_/%D0%A2%D0%B8%D0%BF%D1%8B_%D0%BB%D0%B8%D1%86%D0%B5%D0%BD%D0%B7%D0%B8%D0%B9_%D0%B8_%D1%82%D1%80%D0%B5%D0%B1%D0%BE%D0%B2%D0%B0%D0%BD%D0%B8%D1%8F_%D0%BA_%D1%81%D0%B5%D1%80%D0%B2%D0%B5%D1%80%D1%83) WCS для активации на сервере/серверах
- дополнительно, доменные имена для привязки к экземплярам серверов

## Развертывание сервера

#### 1. Нажимаем кнопку «New Server»

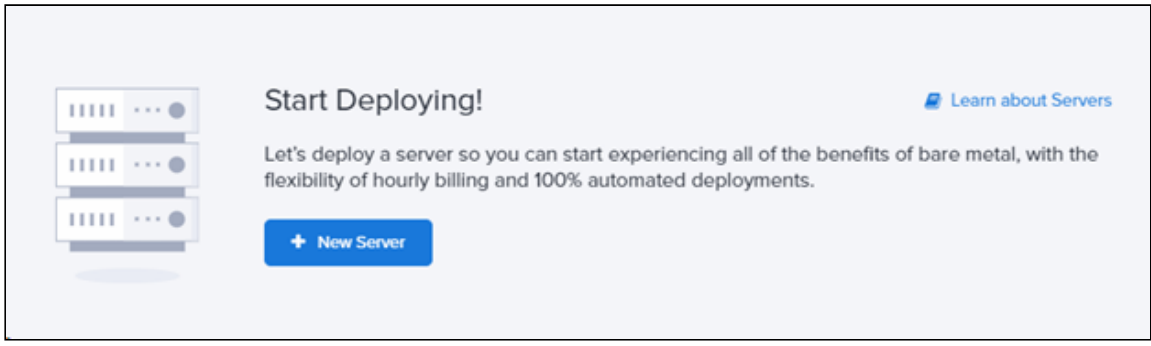

- 2. Выбираем датацентр и тип инстанса (не менее чем t1.micro)
- 3. Выбираем операционную систему Ubuntu 18.04 LTS

4. В поле «User data» вставляем следующий скрипт, который загрузит образ WCS из нашего репозитория

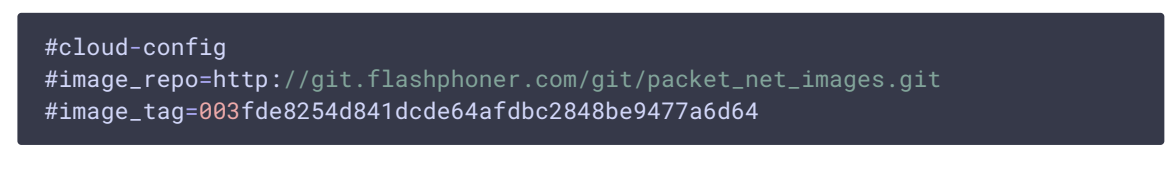

5. Запускаем развертывание. Эта операция может занять продолжительное время несмотря на то, что в консоли сервер будет отображаться активным.

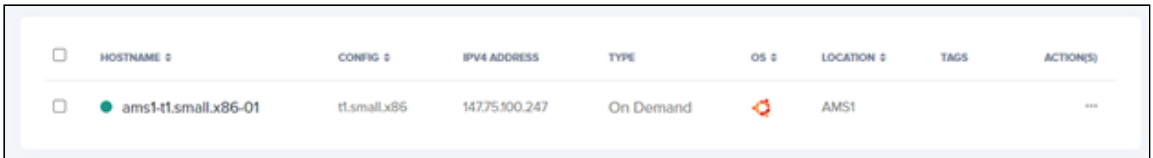

6. При первом входе в веб-интерфейс WCS по адресу https://yourserver:8444/admin/, где yourserver - имя Вашего сервера, подтвердите исключение безопасности в браузере

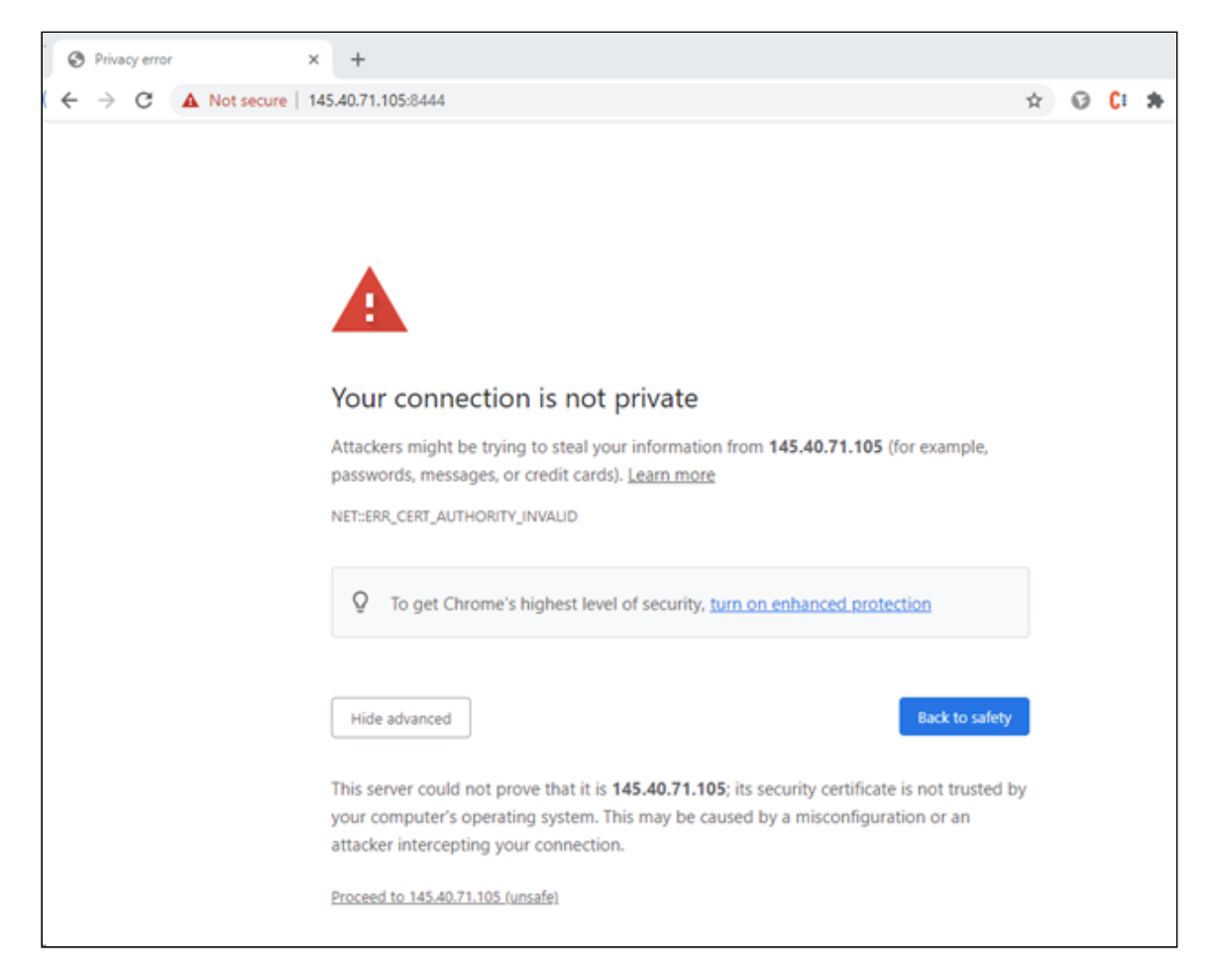

#### 7. Укажите номер своей лицензии для активации WCS и нажмите «Next»:

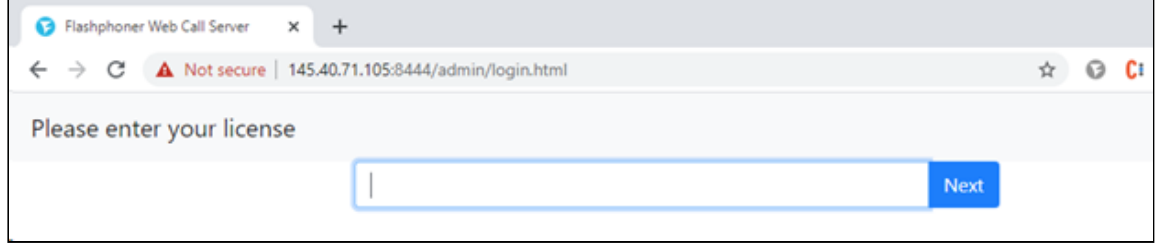

### Attachments:

[image2021-3-3\\_17-5-7.png](file:///opt/TeamCityAgent/work/e8d9ff752ef6fac0/site/ru/WCS52/attachments/37126503/37126496.png) (image/png) [image2021-3-3\\_17-7-10.png](file:///opt/TeamCityAgent/work/e8d9ff752ef6fac0/site/ru/WCS52/attachments/37126503/37126497.png) (image/png) [image2021-3-3\\_17-7-51.png](file:///opt/TeamCityAgent/work/e8d9ff752ef6fac0/site/ru/WCS52/attachments/37126503/37126498.png) (image/png) [image2021-3-3\\_17-9-35.png](file:///opt/TeamCityAgent/work/e8d9ff752ef6fac0/site/ru/WCS52/attachments/37126503/37126499.png) (image/png) [image2021-3-3\\_17-12-1.png](file:///opt/TeamCityAgent/work/e8d9ff752ef6fac0/site/ru/WCS52/attachments/37126503/37126500.png) (image/png) [image2021-3-3\\_17-13-2.png](file:///opt/TeamCityAgent/work/e8d9ff752ef6fac0/site/ru/WCS52/attachments/37126503/37126501.png) (image/png) [image2021-3-3\\_17-13-49.png](file:///opt/TeamCityAgent/work/e8d9ff752ef6fac0/site/ru/WCS52/attachments/37126503/37126502.png) (image/png)